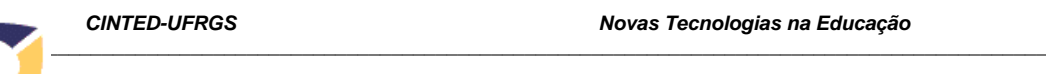

#### **Uso de realidade aumentada para apoio ao entendimento da relação de Euler**  Bruno Morais Lemos Programa de Mestrado Profissional em Educação Matemática Universidade Severino Sombra - Vassouras – Rio de Janeiro bruno.mathematic@gmail.com Carlos Vitor de Alencar Carvalho Docente do Programa de Mestrado Profissional em Educação Matemática Universidade Severino Sombra – Vassouras – Rio de Janeiro Centro Universitário de Volta Redonda – Volta Redonda – Rio de Janeiro cvitorc@gmail.com

### **Resumo**

Este artigo mostra o desenvolvimento e uma proposta de utilização de um *software* implementado usando técnicas de Realidade Aumentada (RA) para apoio ao ensino da relação de Euler. O objetivo deste *software* é atuar como objeto de aprendizagem, proporcionando para o aluno, através da visualização e manipulação de objetos, um melhor entendimento da relação descoberta por Leonhard Paul Euler. Neste trabalho a relação é utilizada para associar o número de vértices, faces e arestas nos poliedros de Platão.

**Palavras-chave:** Tecnologias e matemática, realidade aumentada, relação de Euler.

## **Use of augmented reality for support to the understanding of the Euler's relationship**

#### **Abstract**

This article shown the development and a proposal of use of an implemented software using techniques of Augmented Reality (AR) to support to the teaching of the relationship of Euler. The objective of this software is to act as learning object, providing for the student, through the visualization and manipulation of objects, a better understanding of the discovered relationship for Leonhard Paul Euler. In this work the relationship is to utilize of associates the number of vertexes, faces in Plato´s polyhedrons.

**Key-Words:** Mathematics and technologies, augmented reality, Euler's relationship.

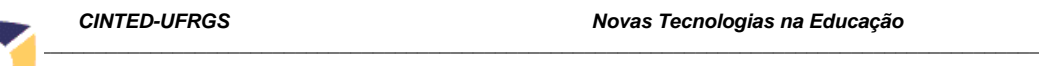

## **1. Introdução**

O uso do computador no dia a dia das pessoas está cada vez mais freqüente. Uma das áreas que ele tem sido fortemente utilizado é na educação como uma ferramenta complementar ao ensino. Esta realidade desafia educadores, instituições e sistemas de ensino gerando reflexões sobre os processos de ensino e de aprendizagem.

Segundo Valente (1999) essas tecnologias podem contribuir para uma educação mais adequada à nossa sociedade colaborando para a aprendizagem de diversos conteúdos; possibilitando a criação de espaços de interação e comunicação, permitindo novas formas de expressão criativa, de realização de projeto e de reflexão crítica.

Uma das formas de utilizar o computador é através de *softwares* desenvolvidos para fins educacionais. Os *softwares* educativos são classificados de acordo com seus objetivos pedagógicos da seguinte forma: tutoriais, exercício e prática, multimídia e internet, simulação e modelagem e os jogos, em que todos podem favorecer de maneira mais explícita, o processo de construção do conhecimento. Ele pode ser a interface entre os professores e os estudantes como uma ferramenta auxiliar para melhorar os processos ensino e de aprendizagem de um conteúdo ou assunto educacional como mostra a Figura 1. Além disso, ele pode estimular um ambiente colaborativo entre professorestudante e estudante-estudante (Figura 2).

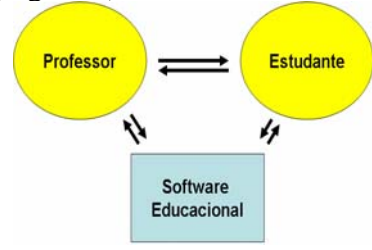

Figura 1 – *Software* educacional: apoio para o professor e o estudante.

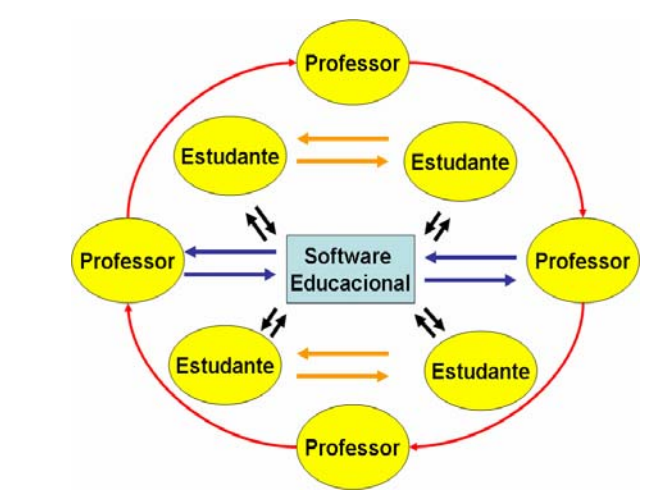

Figura 2 – *Software* Educacional: Colaboração entre professor-estudante e estudante-estudante.

Outra característica importante dos *softwares* educacionais é que eles medeiam à prática pedagógica oferecendo desafios importantes voltados à produção intelectual, em que o aluno passa a ser produtor de conhecimento e a ação docente dá lugar à relação dialógica que permite ao professor e ao aluno aprender a aprender, num processo coletivo para a produção do conhecimento (PAIVA, 2008).

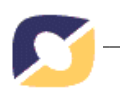

Atualmente existem diversas tecnologias para o desenvolvimento de *softwares* com foco educativo. Uma das tecnologias que tem evoluído nos últimos anos e que está sendo muito utilizada é a Computação Gráfica. Este campo tem o objetivo de auxiliar na melhor percepção de conjunto de dados, descrevendo ambientes e visualizando processos de simulações por meios de suas técnicas (FOLEY et al, 1999). A Computação Gráfica pode atuar como mecanismo adicional para o desenvolvimento de programas computacionais educativos como, por exemplo, o uso de recursos gráficos, que podem tornar o conteúdo muito mais interessante. Diane Ackerman afirma em seu livro A Natural History of the Senses, que 70% dos receptores do sentido humano encontram-se nos olhos, tornando-os os grandes "monopolistas dos sentidos" (citado por Jacobson, 1994). A área de CG é composta de várias subareas, entre elas a que chamamos de Realidade Virtual (RV). Ela permite a modelagem de ambientes tridimensionais virtuais, possibilidade a criação de ambientes que simulem mundos, reais ou não. Quando objetos virtuais são inseridos em ambientes reais, tem-se a Realidade Aumentada (RA).

O termo RA é definido por Milgram e Kishino (1994) como um subconjunto da Realidade Misturada (RM), e pode ser localizada dentro de um *continuum* de virtualidade, onde em um dos extremos encontra-se o Ambiente Real (AR) e no outro o Ambiente Virtual (AV). Nesse *continuum* classifica-se uma aplicação como RA ou Virtualidade Aumentada de acordo com o nível de interação entre os mundos reais e virtuais, conforme é mostrado na Figura 3.

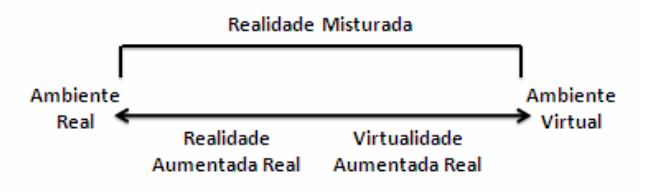

Figura 3: *Continuum* de virtualidade (Milgram e Kishino 1994).

No caso da RA existe a dominância do real sobre o virtual, onde este enriquece o ambiente real com informações, imagens e objetos virtuais, em tempo real, aparentando coexistirem e permitindo a interação. Kirner e Tori (2004) ainda ressaltam o grande impacto que essa tecnologia deverá trazer para o relacionamento das pessoas e para a "formalização de idéias, através de novas maneiras de visualizar, comunicar e interagir com pessoas e informações", principalmente em áreas de ensino, aprendizagem e treinamento.

Assim, com base nessas reflexões, este trabalho mostra o desenvolvimento de um *software* com tecnologia RA para apoio ao ensino da matemática, especificamente da relação de Euler. Além disso, o trabalho também apresenta uma proposta pedagógica para a utilização do mesmo em sala de aula e alguns resultados práticos da utilização do *software* com uma turma de professores de matemática do ensino médio e fundamental.

# **2. A relação de Euler**

Conforme encontra-se em Eves (2004), Leonhard Euler foi um suíço, nascido em Basiléia em 1707. Após uma tentativa de carreira no campo da teologia, Euler encontrou sua verdadeira vocação na matemática. Em 1735 Euler ficou cego do olho direito e após seu retorno à São Petesburgo, em 1766, ficou completamente cego. Morreu subitamente em 1766 com setenta e seis anos de idade. Em um de seus artigos figura a relação:  $V - A + F = 2$ .

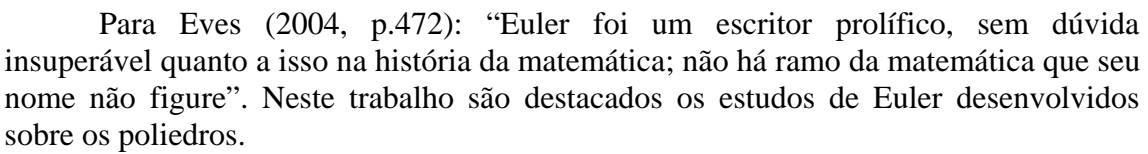

O estudo dos poliedros está freqüentemente ligado ao problema da medição de certas grandezas (volume, área das faces, comprimento das arestas, amplitude dos ângulos diedrais). Mas os poliedros podem ser também interessantes de outro ponto de vista: de acordo com a igualdade descoberta por Leonhard Euler, relaciona-se o número V de vértices, F de faces e A de arestas, de todo poliedro convexo, podendo também ser escrita na forma:  $V + F = A + 2$ .

Os Poliedros de Platão<sup>[1](#page-3-0)</sup> também são conhecidos como THODI: Tetraedro (4 faces), Hexaedro (6 faces), Octaedro (8 faces), Dodecaedro (12 faces) e Icosaedro (20 faces).

Na tabela 1, pode-se verificar diretamente a validade desta fórmula de Euler, neste caso para os Poliedros de Platão. No entanto, a fórmula aplica-se a todos os poliedros convexos.

| poliedro   |                 | Α  | F  | $V-A+F$ |
|------------|-----------------|----|----|---------|
| Tetraedro  | 4               | 6  | 4  | 2       |
| Cubo       | 8               | 12 | 6  | 2       |
| Octaedro   | 6               | 12 | 8  | 2       |
| Dodecaedro | 20              | 30 | 12 | 2       |
| Icosaedro  | 12 <sup>2</sup> | 30 | 20 |         |

Tabela 1: Representação dos elementos da relação de Euler.

#### **3. Desenvolvimento do SISEULER**

O *software* objeto de estudo neste trabalho, chamado de SISEULER, foi desenvolvido em linguagem C sendo que para a construção dos desenhos virtuais utilizou o sistema gráfico OPENGL (WOO, 1999). Todo o desenvolvimento de identificação dos marcadores foi feito usando a biblioteca ARToolkit (ARTOOLKIT, 2006).

O ARToolkit é um conjunto de bibliotecas desenvolvidas na linguagem C pelo laboratório de Interface Humana da Universidade de Washington que tem como objetivo auxiliar o programador na construção rápida de aplicações na área de RA. Disponível gratuitamente para fins não comerciais, o pacote disponibilizado contém bibliotecas para rastreamento e os códigos fonte destas bibliotecas para permitir que programadores adaptem para as suas necessidades. O ARToolkit utiliza técnicas de visão computacional para calcular o ponto de vista da câmera em relação à marcadores quadrados que contém um padrão na parte interna (Figura 4), possibilitando o registro correto das imagens.

 $\overline{a}$ 

<span id="page-3-0"></span> $1$  Filósofo que viveu no período de 427-347 a.C.

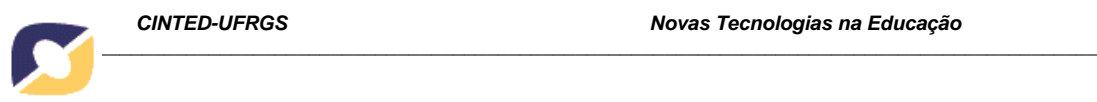

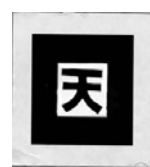

#### Figura 4: Exemplo de marcador.

Os marcadores do ARToolkit são quadrados que podem ser impressos em impressoras comuns e que geralmente possuem uma borda na cor preta com 25% de largura do marcador. No centro do quadrado deve haver uma imagem não simétrica e de alto contraste.

Nesse artigo, foram construídos marcadores para cada quantidade de vértices, arestas e faces, além de um marcador com a figura de um quadrado para a exibição da imagem virtual tridimensional construída. Esses marcadores serão distribuídos para cada um dos alunos participantes da atividade proposta neste trabalho. A proposta pedagógica do *software* é que o estudante tente escolher os tipos de marcadores de forma que a relação de Euler seja validada automaticamente e então com a validação feita corretamente uma figura tridimensional é montada sobre um dos marcadores.

Há várias áreas onde se pode aplicar a RA, desde a criação de novos processos de ensino e de aprendizagem até áreas como Engenharia e Medicina. Porém, apesar dos diferentes domínios abrangidos, os sistemas de RA seguem basicamente um mesmo modelo, representado na figura 5 e possuem sempre três características básicas: combinação do real com o virtual, interação em tempo real e imagens tridimensionais. O ambiente real é capturado pela câmera de vídeo, a posição da câmera é estimada – geralmente por meio de rastreadores ou visão computacional – as coordenadas dos objetos gerados pelo computador são alinhadas com as da câmera e a imagem real incrementada com a imagem virtual é exibida. A utilização de uma *webcam* é apresentada como a maneira mais simples de realizar a captura das imagens reais para integrá-las com a imagem virtual (KIRNER e TORI 2004).

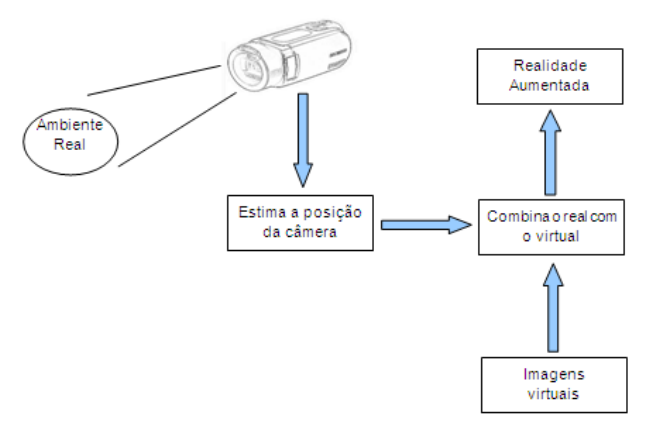

Figura 5: Sistema de RA (adaptado de Marana, 2008).

### **4. A Proposta pedagógica usando o SISEULER**

O presente objeto de estudo foi pensado com o intuito de desenvolver uma atividade lúdica, para favorecer o ensino da relação de Euler. Acredita-se que, o aluno ao participar ativamente do processo de construção do conhecimento, este, é internalizado de forma significativa. Sendo assim, através do uso das tecnologias pretende-se propor uma nova forma de se ensinar a relação de Euler.

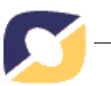

São pré-requisitos para o desenvolvimento desta atividade, que cada aluno ou dupla de alunos, conforme for mais conveniente tenha a sua disposição: tabuleiro e marcadores citados neste artigo, um computador e para realizar a captura das imagens, uma webcam ligada ao computador. A atividade será realizada conforme se descreve a seguir.

Num primeiro momento, são fornecidos para o desenvolvimento da atividade, diversos marcadores, sendo um marcador destinado a exibição da imagem. Os demais marcadores, correspondem ao número de vértice, faces e arestas de um poliedro qualquer. Para melhor exemplificar, chamaremos de: 8V, 6F, 12A, 4V, 4F, 6A, 6V, 8F, 20V, 12F, 20F, 12V e 30A. Esses marcadores representam respectivamente: 8 vértices, 6 faces, 12 arestas, 4 vértices, 4 faces, 6 arestas, 6 vértices, 8 faces, 20 arestas, 12 faces, 20 faces, 12 vértices e 30 arestas. As figuras 6 e 7 mostram alguns dos marcadores.

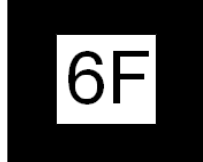

Figura 6: Exemplo do marcador 6 faces.

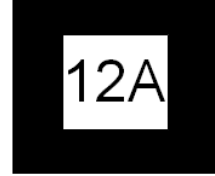

Figura 7: Exemplo do marcador 12 arestas.

O marcador quadrado indica onde o *software* desenhará o objeto final e isso ocorrerá somente após o aluno descobrir qual a relação que há entre eles. Também é fornecido um tabuleiro (Figura 8), com espaços para colocar quatro desses marcadores.

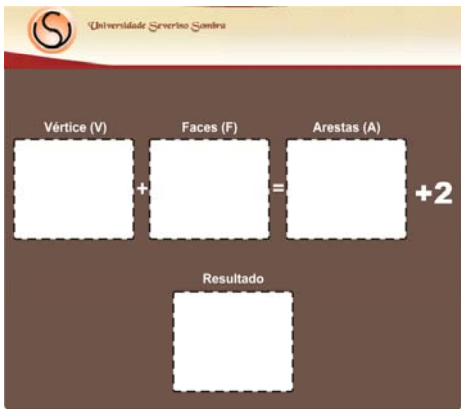

Figura 8: Tabuleiro.

Inicialmente é sugerido que o professor ao desenvolver essa atividade, realize uma intervenção didática, orientando os alunos para primeiramente, colocar o marcador quadrado no espaço destinado ao resultado, o marcador 8V no espaço destinado ao número de vértices, o marcador 6F no espaço destinado ao número de faces e em seguida, usando os marcadores restantes, descobrir qual deles deve ser colocado no espaço destinado ao número de arestas.

Ao colocar esses marcadores no espaço designado, o aluno perceberá que ao inserir o marcador 12A, o *software* desenhará como forma de premiação um cubo sobre

o marcador quadrado. Isso mostrará ao aluno que há uma relação entre os marcadores 8V, 6F e 12A. Logo em seguida, o professor poderá explorar as propriedades geométricas do cubo, explicando o que são faces, vértices e arestas e descrevendo suas quantidades neste poliedro.

Somente após a constatação que há uma relação entre os marcadores 8V, 6F e 12A, o professor poderá ir para o quadro e explicar que esta relação V+F=A+2 é conhecida como Relação de Euler e é uma relação válida para todo prisma convexo, ou seja, que a mesma se aplica não somente ao cubo, também conhecido como hexaedro, mas além dele, aplica-se, entre outros poliedros convexos, ao tetraedro, octaedro, dodecaedro e icosaedro, explicando que cada um deles possui respectivamente, 4, 8, 12 e 20 faces. Neste momento o professor também poderá lembrar que os mesmos também são conhecidos como sólidos de Platão, sólidos platônicos ou poliedros de Platão. A figura 9 mostra como a aplicação reconhece os marcadores que atendem a relação do cubo (8V + 6F = 12A + 2). A figura 10 mostra como a aplicação pode misturar virtualidade com realidade. Neste caso, o marcador quadrado encontra-se na palma da mão do .

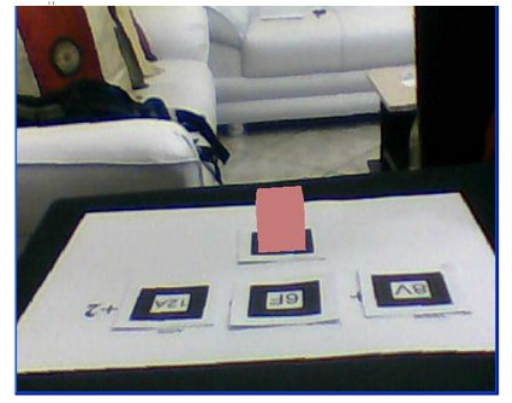

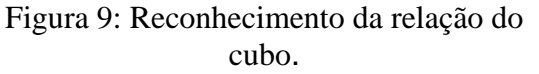

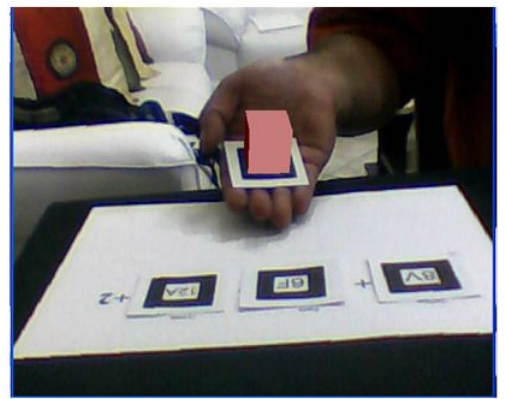

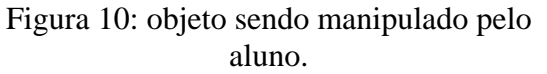

Em seguida o professor usando uma metodologia análoga, poderá explorar os demais sólidos platônicos. Veja a seguir, a relação e o reconhecimento de alguns sólidos platônicos e note que os marcadores usados são correspondentes ao número de vértices, faces e arestas de cada poliedro. A figura 11 mostra como o *software* identifica os marcadores referentes ao octaedro e como o usuário pode manipular a figura para melhor percepção.  $(6V + 8F = 12A + 2)$ . A figura 12 mostra o dodecaedro sendo construído e manipulado. A figura 13 e a figura 14 mostram os mesmos sólidos sendo visualizados apenas pelas arestas.

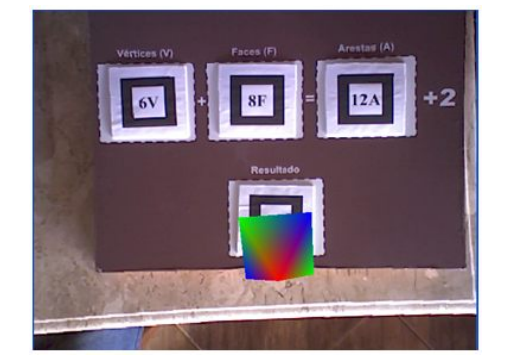

Figura 11: Reconhecimento da relação do octaedro.

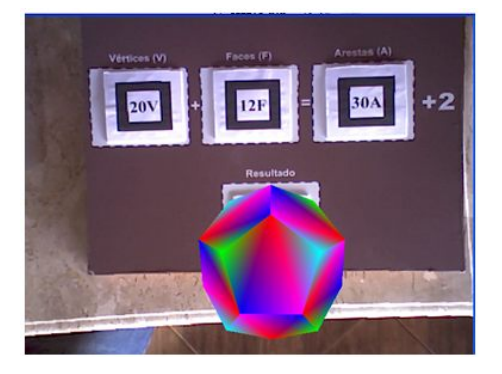

Figura 12: Dodecaedro virtual sendo manipulado.

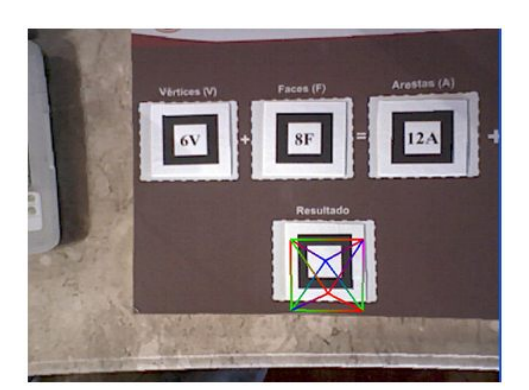

Figura 13: Octaedro virtual visualizado apenas com arestas.

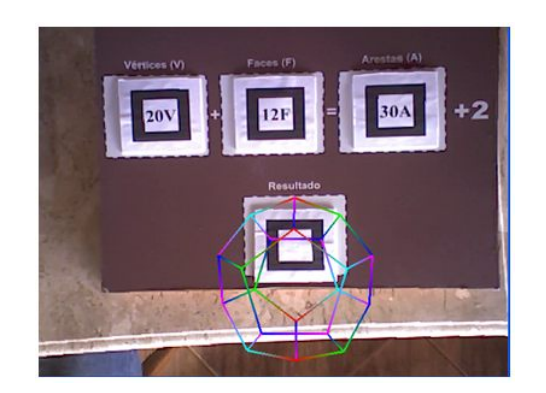

Figura 14: Dodecaedro virtual visualizado apenas com arestas.

### **5. Uma experiência em sala de aula**

 O *software* SISEULER foi utilizado, em uma primeira experiência, com professores da educação básica que estão fazendo mestrado profissional em educação matemática. Os objetivos principais da experiência foram testar a utilização do *software* e coletar informações para enriquecer a posterior utilização do mesmo em sala de aula. Cada um dos computadores utilizado na oficina tinha além do *software* instalado um suporte de realidade aumentada (SRA) para utilização dos marcadores como mostra a figura 15.

*\_\_\_\_\_\_\_\_\_\_\_\_\_\_\_\_\_\_\_\_\_\_\_\_\_\_\_\_\_\_\_\_\_\_\_\_\_\_\_\_\_\_\_\_\_\_\_\_\_\_\_\_\_\_\_\_\_\_\_\_\_\_\_\_\_\_\_\_\_\_\_\_\_\_\_\_\_\_\_\_\_\_\_\_\_\_\_\_\_\_*

A atividade ocorreu da seguinte maneira: O mediador da atividade solicitou que fosse colocado o marcador quadrado sobre o SRA, no espaço destinado ao resultado. Logo em seguida foi sugerido que fosse colocado o marcador 8V no espaço destinado aos vértices e o marcador 6F no espaço destinado as faces. Neste momento, foi perguntado aos alunos qual o marcador que faltava para que fosse satisfeita a relação de Euler (V + F = A + 2). Prontamente foi respondido que era necessária a colocação do marcador 12A. Ao colocar esse marcador foi projetada sobre o marcador de visualização a imagem virtual do cubo, conforme pode ser visto na figura 16. O mediador aproveitou o momento para apresentar o folheto com as teclas para utilização do SISEULER. Neste folheto está descrito as teclas que podem ser utilizadas para se obter alguns efeitos no *software*, como por exemplo: exibir apenas vértices, exibir apenas arestas ou aplicar rotações sobre o sólido platônico virtual.

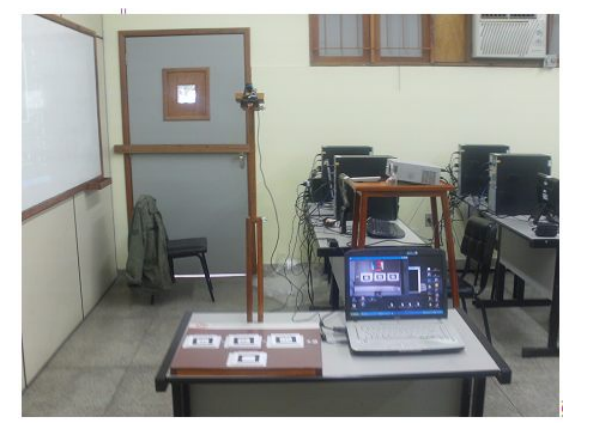

Figura 15: Equipamentos utilizados pelo mediador e pelos alunos para realização da oficina.

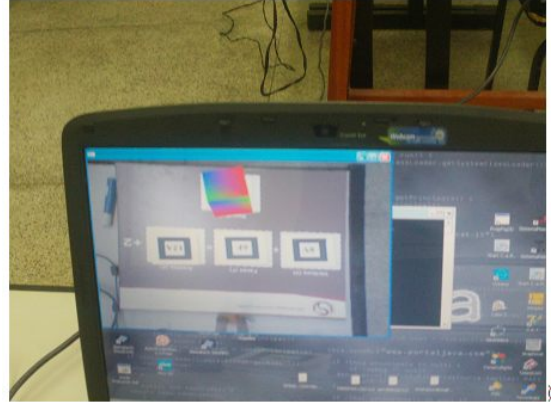

Figura 16: Cubo virtual sendo projetado após colocação dos marcadores.

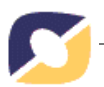

Após tais explicações sobre a utilização do SISEULER, os participantes puderam manipular o cubo virtual através do marcador e aplicar os efeitos em questão. Sendo assim possível explorar as propriedades geométricas do cubo virtual e verificar que suas faces, arestas e vértices atendem a relação de Euler.

Durante a oficina foi relatada uma contribuição importante visando melhorar a utilização do *software*: evitar que a fórmula esteja pré-estabelecida. A ideia é que sejam retirar os sinais de soma e igualdade alem do número 2 que compõem a fórmula de Euler. Desta forma, o aluno que estiver utilizando o *software* poderá, com a mediação do professor, colocar sobre o SRA os marcadores e verificar qual combinação desses marcadores que representam vértices, faces e arestas, resultam na projeção de um sólido platônico virtual. A sugestão é que a cada constatação se registre em uma tabela, o número de vértices, faces, arestas e o poliedro projetado. Apenas após o registro é que o professor deve levar os alunos a inferir sobre a relação que poderá ser observada entre esses elementos. Espera-se, com isso, que naturalmente os alunos construam o conhecimento e verifiquem a validade da relação de Euler para os Sólidos de Platão.

## **6. Conclusões e Considerações Finais**

A Realidade Aumentada pode trazer muitos benefícios para a construção do conhecimento em várias áreas, entretanto, sem dúvida, as áreas da educação, e da matemática são as mais beneficiadas. A interação de ambientes virtuais no mundo real torna a percepção mais atraente, estimula o processo investigativo dos alunos o que torna o processo ensino e de aprendizagem mais valioso.

O *software* SISEULER propõe uma forma diferenciada para a aprendizagem da relação de Euler. Nesta proposta, a aprendizagem é lúdica e é favorecida através da visualização e condição de manipulação dos poliedros virtuais projetados no mundo real. Para que haja sucesso neste processo de ensino *versus* aprendizagem, é fundamental a interação do professor com os alunos através de atividade mediada. Acredita-se que a utilização do SISEULER atue como fator motivador no que se refere ao interesse dos alunos sobre o assunto. Atualmente o *software* está apto a reconhecer as relações referentes aos poliedros platônicos, ou seja: cubo, tetraedro, octaedro, dodecaedro e icosaedro. A análise dá oficina realizada com os professores da educação básica e dos dados que nela foram registrados serviram para um aperfeiçoamento do SISEULER e da atividade projetada para ele.

Mesmo sabendo que a relação de Euler é apenas uma condição necessária para a existência de um poliedro convexo, a abordagem com Realidade Aumentada pode ser bastante proveitosa para a temática, sempre ressaltando, que os recursos tecnológicos não devem ser considerados como uma máquina de ensinar, mas como ferramentas auxiliares que promovam a reflexão e construção do conhecimento. Em breve será feita uma aplicação do sistema em turmas do Ensino Fundamental para validação do mesmo.

### **7. Agradecimentos**

O segundo autor agradece ao CNPq pelo apoio financeiro através da Bolsa de Produtividade em Desenvolvimento Tecnológico e Extensão Inovadora – DT.

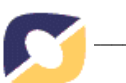

## **8. Referências Bibliográficas**

PAIVA, Ana. Maria. Severiano., CARVALHO, Janaina. Veiga. CARVALHO, Carlos. Vitor. de Alencar., PORTO, Irlaine da Paixão., A integração da TIC na Escola Básica: Questões para Avaliação, Revista Eletrônica do Centro de Ciências Exatas, Tecnológicas e da Natureza da Universidade Severino Sombra – HTTP://www.uss.br/revistateccen, ano 1, volume 1, 2008.

VALENTE, José Armando. Análise dos diferentes tipos de softwares usados na Educação. Em J.A. Valente (Org.), O Computador na Sociedade do Conhecimento (pp. 71-84). Campinas, SP: Gráfica da UNICAMP, 1999.

FOLEY, J.D. and VAN DAM, A. and FEINER, S. K. and HEGHES, J. F. Computer Graphics Principles and Practice, second edition in C, Addison-Wesley publish company, 1999.

ARTOOLKIT versão 2.71. Disponível em: http://www.hitl.washington.edu/research/ shared\_space/download. Acesso em: 11/08/2008.

AZUMA, R. T. A Survey of Augmented Reality. Teleoperators and Virtual Environment. Ago, 1997. Disponível em: http://www.cs.unc.edu/~azuma/ARpresence.pdf. Acesso em: 01/02/2006.

AZUMA, R. T. et al. Recents Advances in Augmented Reality. IEICE Computer Graphics and Applications. Nov./Dec. 2001. Disponível em: http://www.cs.unc.edu/~azuma/cga2001.pdf. Acesso em: 01/02/2006.

MARANA, A.N. Técnicas e ferramentas de processamento de imagens digitais e aplicações em realidade virtual e misturada. Bauru: UNESP/FC, 2008

MILGRAM, P; Kishino, E. A Taxonomy of Mixed Reality Visual Displays. IEICE Transactions on Information and Systems. Dec/2001. Disponível em: http://web.cs.wpi.edu/~gogo/hive/papers/ Milgram\_IEICE\_1994.pdf. Acesso em: 01/02/2006.

KIRNER, C; Tori, R. Realidade Virtual: Conceitos e Tendências. São Paulo: J. Garcia Comunicação Visual, 2004.

WOO, M. and Neider, J. and Davis, T. and Shreiner, D, (1999) OpenGL Programming Guide, Third Edition (OpenGL, Version 1.2), 800 p. Addison-Welsey.

EVES, Howard. Introdução à história da matemática. Campinas: Unicamp, 2004.